# View Enrollment Comments Added in the Parent Portal

Last Modified on 08/24/2021 1:27 pm EDT

When a student is enrolled into a class via the Parent Portal, the information from the enrollment including any comments shows in Jackrabbit and can be viewed in multiple locations:

- The email notification sent to your Organization for Portal enrollments will include this information.
- From the *Family* record > *Misc* tab > *View Registrations* > click *View* next to the Portal enrollment to see the details.
- The Parent Portal Log report and Process Class Registrations report display enrollment details.

To locate the comment setting go to the *Gear* (*icon*) > *Settings* > *Parent Portal* > *Settings* (*tab*). Scroll down to the **Class Enrollment Settings** section to find the *Enrollment Comment Label* field and *Required* setting.

The *Enrollment Comment Label* can be made mandatory (required) and renamed, for example, to ask a question and require parents to answer it.

| Class Enrollment Settings                                  |                       |                            |
|------------------------------------------------------------|-----------------------|----------------------------|
| Enroll Students                                            | <b>2</b>              |                            |
| Hide Instructor Filter                                     | <ul> <li>✓</li> </ul> | Hide Category 1 Filter     |
| Allow enrollment at any location                           | <ul> <li>✓</li> </ul> | Hide Category 2 Filter     |
| Prevent Inactive Families from enrolling                   | <ul><li>✓</li></ul>   | Hide Category 3 Filter     |
| Prevent Problem Families from enrolling                    | <ul> <li>✓</li> </ul> | Hide Day Filter            |
| Require policy agreement for each enrollment               |                       | Show Class Start Date 🗹    |
| Require Credit Card / Bank Draft on file before enrollment |                       | Show Instructor Nickname 🗹 |
| Class Enrollment Openings                                  | Show 🗸                |                            |
| Enrollment Comment Label                                   | Comments              | Required: Yes 💙            |

## **Comment Added in the Parent Portal**

Comments can be added at the time of enrollment in the Parent Portal. This is a good place for a parent to add additional student information for the teacher or your organization.

|                     | Add Class to Cart                                                                                                    |
|---------------------|----------------------------------------------------------------------------------------------------|
|                     | ✓ ADD X CANCEL                                                                                                    |
|                     | Ballet L1 - Tues 6pm<br>45.00                                                                                                    |
| ENROI<br>Select Stu |                                                                                                    |
| Barbie Dani Dave    | Comments added here can<br>be seen in the email<br>Enrollment Notification, in the<br>Family Record > Misc (tab) ><br>View Registrations, and in the |
| Additiona           | Portal Log report.                                                                                                    |
|                     | ment here will be visible in a few different places in Jackrabbit.<br>place to add additional information for the teacher.                           |

# View Comments - Individual Family

#### **Enrollment Notification**

An Enrollment Notification is emailed to your organization when a parent enrolls a student in the Parent Portal. Comments, when added, are visible at the bottom of the email notification.

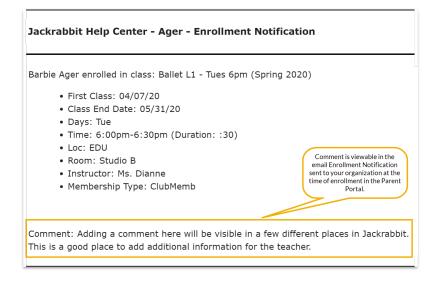

#### **View Registrations**

In the *Family* record, go to *Misc* tab > *View Registrations* button > *View* to see the details from an online enrollment in the Parent Portal, including any comments added.

| Print Close                                                                                                    |
|----------------------------------------------------------------------------------------------------|
| Barbie Ager enrolled in class: Ballet L1 - Tues 6pm (Spring 2020)                                                                                              |
| <ul> <li>First Class: 04/07/20</li> </ul>                                                                                                    |
| <ul> <li>Class End Date: 05/31/20</li> </ul>                                                                                                    |
| • Days: Tue                                                                                                    |
| • Time: 6:00pm-6:30pm (Duration: :30)                                                                                                    |
| • Loc: EDU                                                                                                    |
| Room: Studio B                                                                                                    |
| Instructor: Ms. Dianne     Montheasthin Tenne Club Month                                                                                                    |
| Membership Type: ClubMemb                                                                                                    |
|                                                                                                    |
| Comment: Adding a comment here will be visible in a few different places in Jackrabbit.<br>This is a good place to add additional information for the teacher. |
|                                                                                                    |

### **View Comments - Multiple Families**

#### Parent Portal Log Report

To view enrollment information, including comments (when entered), for multiple families at once, the *Parent/Customer Portal Log* from the *Reports* menu allows you to view portal enrollments during a specified date range using the criteria *Filter Option* = **Enrollments**.

| Parent Portal Log                                                                                                    |  |
|----------------------------------------------------------------------------------------------------|--|
| ← RETURN ✓ SUBMIT                                                                                                    |  |
| Search Criteria Q Favorites Save Favorites Refresh ?                                                                                                    |  |
| Search for Portal Activity using search criteria below.                                                                                                    |  |
| Location: 🔻                                                                                                    |  |
| Filter Option: Enrollments                                                                                                    |  |
| Filter Text:                                                                                                    |  |
| <b>Cearch Criteria Q</b> , Favorites <b>Save Favorites X</b> Refresh ? Search for Portal Activity using search criteria below. Location:  Filter Option: Enrollments <b>v</b> |  |
| Submit                                                                                                    |  |

#### Parent Portal Log - Report View

| Parent Portal Log       |     |                |                                                                                                    |               |                    | Registration info from the Parent Portal can be                                                                                                    |         |  |
|-------------------------|-----|----------------|----------------------------------------------------------------------------------------------------|---------------|--------------------|----------------------------------------------------------------------------------------------------|---------|--|
| ← RETURN                |     |                | seen in this report, the email Enrollment<br>Notification, and the<br>Family Record > Misc (tab) > View Registrations. |               |                    |                                                                                                    |         |  |
| View 1 - 2 of 2         | -   | Print @ Export | Ø Refresh 2 co                                                                                                    | olumns hidden | Show/Hide Columns  | P Restore Columns                                                                                                    |         |  |
| Date/Time (Local)       | Loc | Family/Acct    | Contact                                                                                                    |               | Portal User ID     |                                                                                                    | Message |  |
| 4/6/2020 11:16:00<br>AM | EDU | Aser           | Victor Ager                                                                                                    | : agir        | lgvictor@gmail.com | Barbie Ager enrolled in class: Ballet L1 - Tues 6pm (Spring 2020) First Class: 04/07/20 Class End Date: 05/31/20 Days: Tue Time: 6:00pm-6:30pm (Duration: :30) Loc: EDU Room: Studio B Instructor: Ms. Dianne Membership Type: ClubMemb Comment: Adding a comment here will be visible in a few different places in Jackrabbit. T |         |  |
|                         |     |                |                                                                                                    |               |                    | Comment: Adding a comment here will be visible in a few different places in Jackrabbit. T<br>is a good place to add additional information for the teacher.                                                                                                    |         |  |

#### **Process Class Registrations Report**

To view Parent Portal enrollments for multiple families, go to *Process Class Registration* under the *Reports* menu to view enrollments during a specified date range using the criteriaFilter Option = **Enrollments** and *Registration Source* = **Portal.** 

| Process Class Registrations                                                                                                    |  |  |  |  |  |  |  |
|----------------------------------------------------------------------------------------------------|--|--|--|--|--|--|--|
|                                                                                                    |  |  |  |  |  |  |  |
| Search Criteria Q Favorites Save Favorites X Refresh ?                                                                                                    |  |  |  |  |  |  |  |
| Search all Family registrations, Class enrollments, and Waitlist additions made via the Portal, Online Web Registration, and within Jackrabbi<br>This does not include Event enrollments. The date range for this report is limited to the previous 60 days. |  |  |  |  |  |  |  |
| Family Location                                                                                                    |  |  |  |  |  |  |  |
| Class Location                                                                                                    |  |  |  |  |  |  |  |
| Session <b>v</b>                                                                                                    |  |  |  |  |  |  |  |
| Date from* 3/2/2020 iii through mm/dd/yyyy iii                                                                                                    |  |  |  |  |  |  |  |
| Type* 🗹 Enrollments                                                                                                    |  |  |  |  |  |  |  |
| Trial Enrollments                                                                                                    |  |  |  |  |  |  |  |
| Registrations                                                                                                    |  |  |  |  |  |  |  |
| Waitlists                                                                                                    |  |  |  |  |  |  |  |
| Registration Status<br>New<br>In Progress<br>Complete                                                                                                    |  |  |  |  |  |  |  |
| Registration Source<br>(no value)<br>Portal<br>Web Registration                                                                                                    |  |  |  |  |  |  |  |
| Created by 🔹                                                                                                    |  |  |  |  |  |  |  |
| SUBMIT                                                                                                    |  |  |  |  |  |  |  |

#### **Process Class Registrations - Report View**

Click the **More** button to see the family information. Registration comments are not shown in this report.

# **Process Class Registrations**

| ← RET  |                             | AIL        | ළ Export අ Refr | ach.                   | Show/Hide              | Columns         | estore Columns |                        | Click <b>More</b><br>view the Fa<br>Informatio | mily |
|--------|-----------------------------|------------|-----------------|------------------------|------------------------|-----------------|----------------|------------------------|------------------------------------------------|------|
| VIEW I | Registration<br>Status Type |            | Student         | Class                  | Enroll<br>Date         | Primary Contact | Eco(s)         | Registration<br>Source | 1 /                                            |      |
|        | T                           | Search     | Search          | Search                 | Search                 | Search          | Search         | Search                 |                                                |      |
|        | New                         | Enrollment | Barbie Ager     | Ballet L1 - Mon 5pm    | 4/6/2020               | Holly Ager      | 45.00          | PPortal                | More                                           |      |
| ø      | New                         | Enrollment | Livy Wallace    | Hip Hop L2 - Thurs 7pm | 3/12/2020 Livy Wallace |                 |                | PPortal                | More                                           |      |
|        | New                         | Enrollment | Georgia Wallace | Tumbling L2 - Mon 6pm  | 3/11/2020 Livy Wallace |                 | 31.75          | PPortal                | More                                           |      |
| Ø      | New                         | Enrollment | Livy Wallace    | Tumbling L3 - Wed 7pm  | 3/11/2020 Livy Wallace |                 | 62.25          | PPortal                | More                                           |      |